## 電子申請専用サイトへのログイン方法(初めて利用する場合)

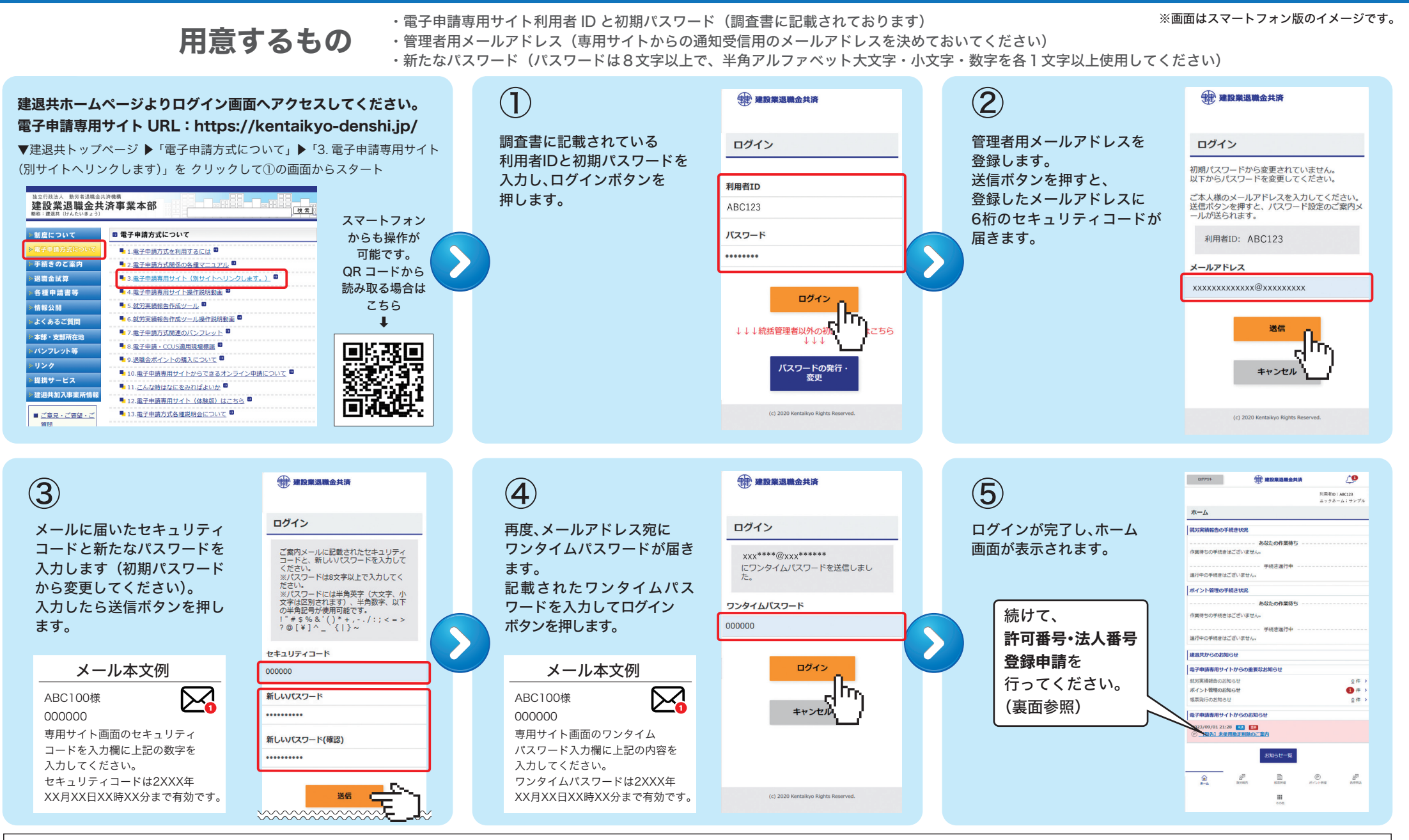

## すでに初回ログイン済みの方へ

注意事項

2回目以降は、利用者IDとパスワードだけでログインできますが、以下の項目に該当する場合は再度ワンタイムパスワードがメールに通知されますので、その場合は④からやり直してください。 例)・端末を変更したとき ・ブラウザを変更したとき ・パスワードを再設定したとき ・同一端末を別の利用者IDでログインしたとき

## 調査の回答方法(画面はスマートフォン版のイメージです。実際の仕様と異なる場合があります。)

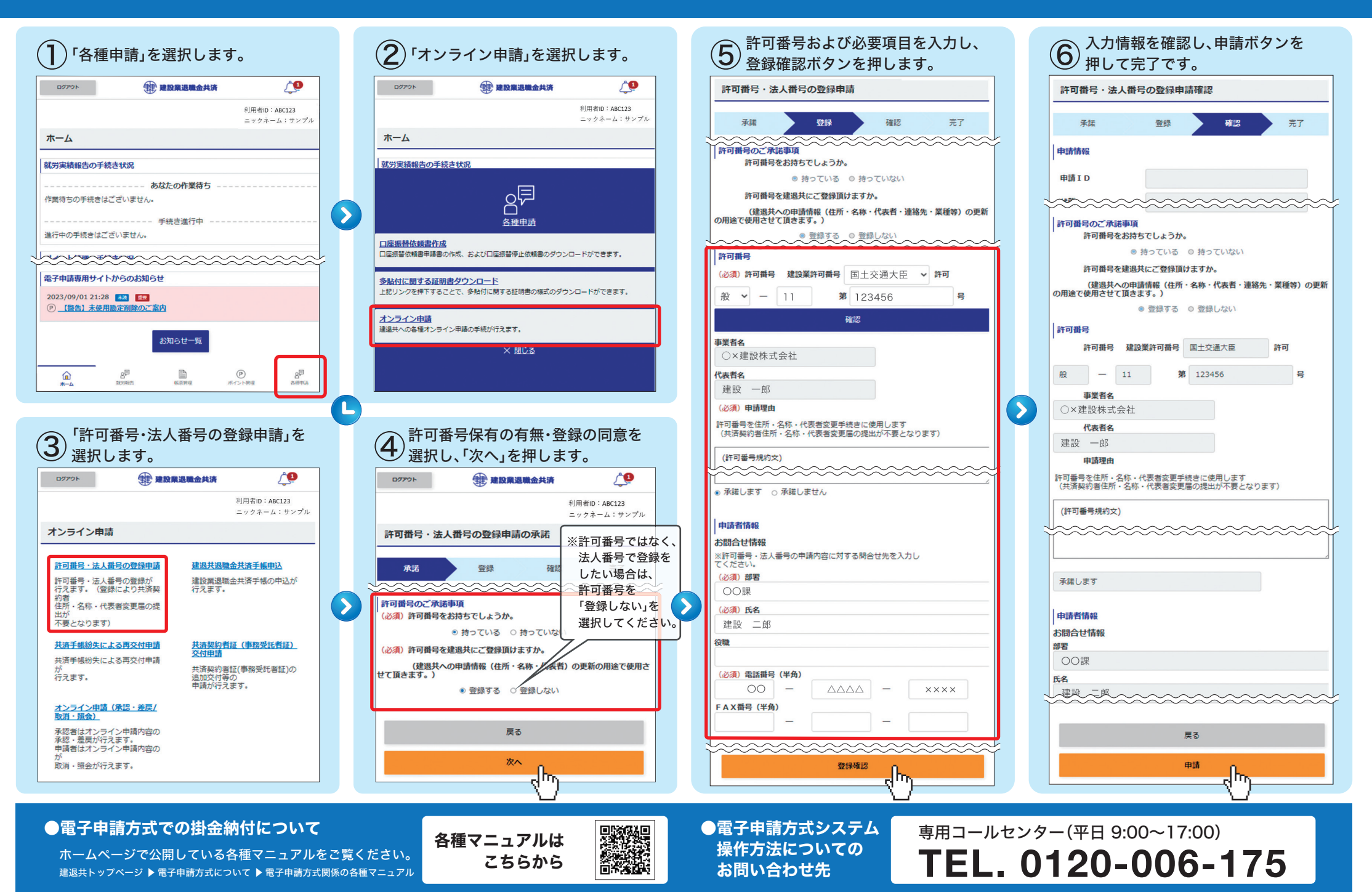